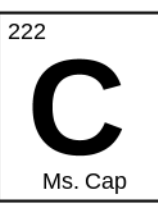

# **Directions for adding the class calendar to your Gmail account**

1. Log into your **Gmail** account and click on calendar. On the bottom left hand side of your screen click "other calendars".

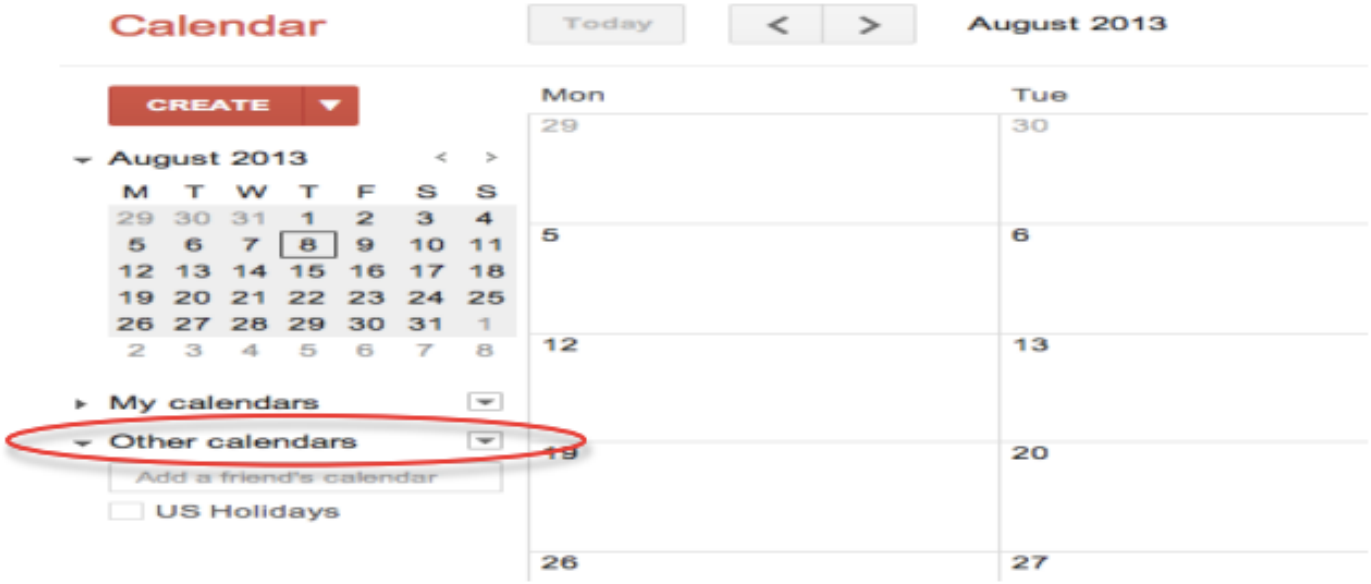

## 2. Click "Add by URL"

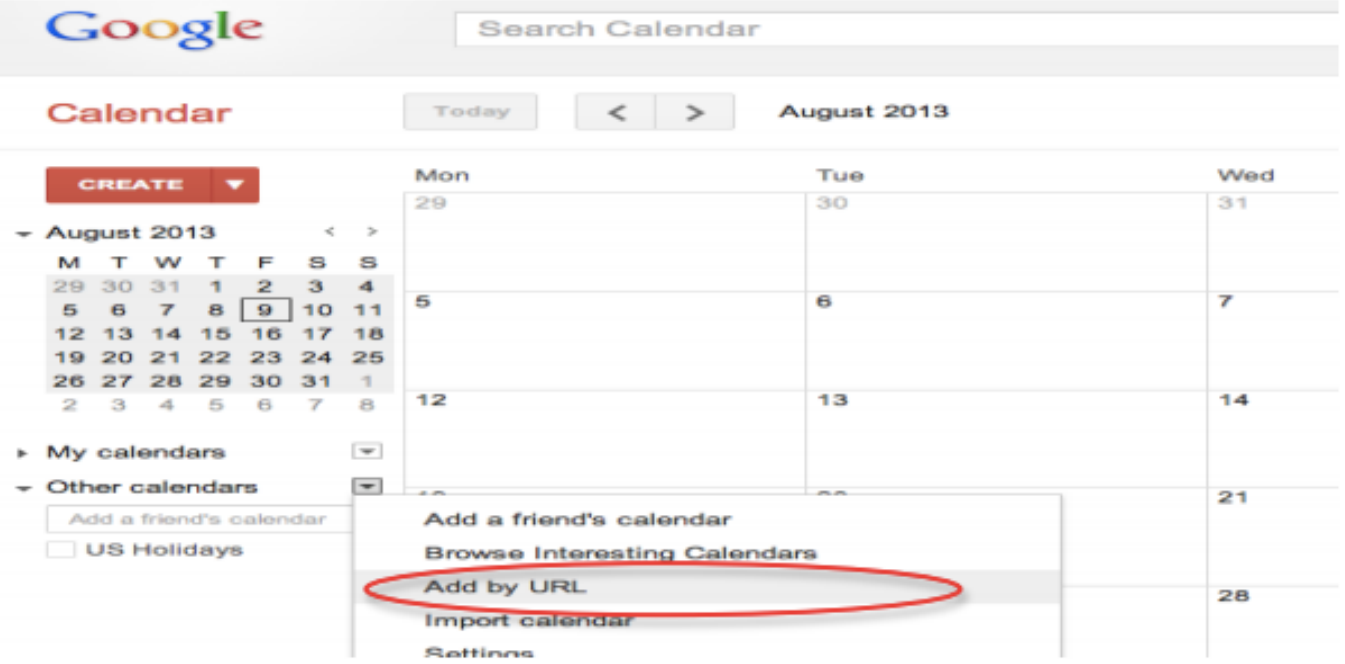

## 3. Copy and paste the following link:

#### **AP Chemistry:**

https://calendar.google.com/calendar/ical/bdjr0bbgrp2ggqe91c223u6cpo%40group.cal endar.google.com/public/basic.ics

#### **Regents Chemistry**:

https://calendar.google.com/calendar/ical/d7q6nr3r690fspmnpq6nt2qhfc%40group.cal endar.google.com/public/basic.ics

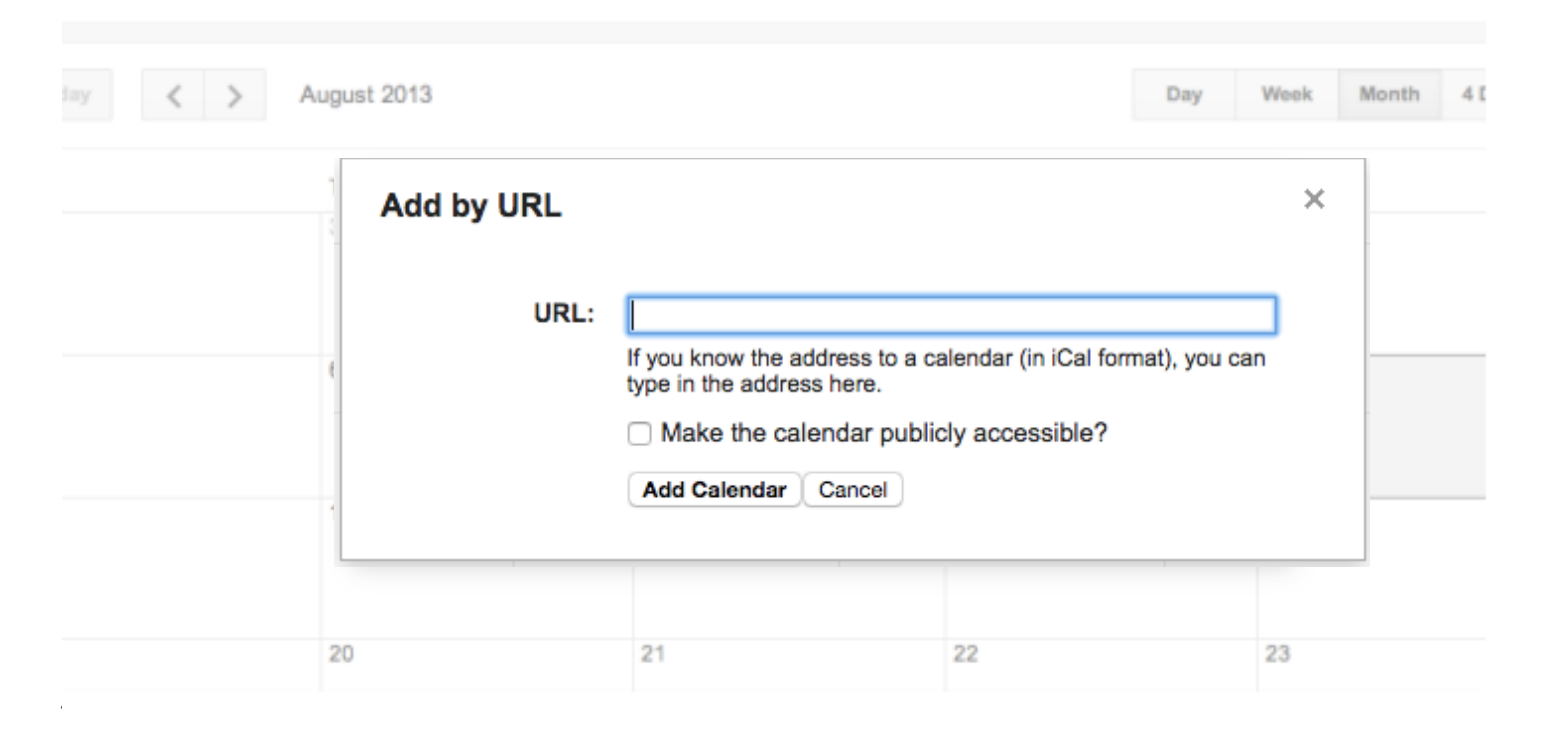

4. Click "Add Calendar" and you are done.